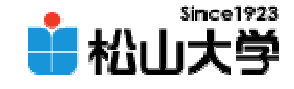

#### 第15回OpenGL

<http://www.cc.matsuyama-u.ac.jp/~dan/education/application/>

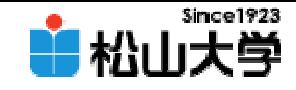

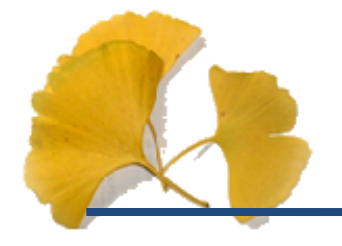

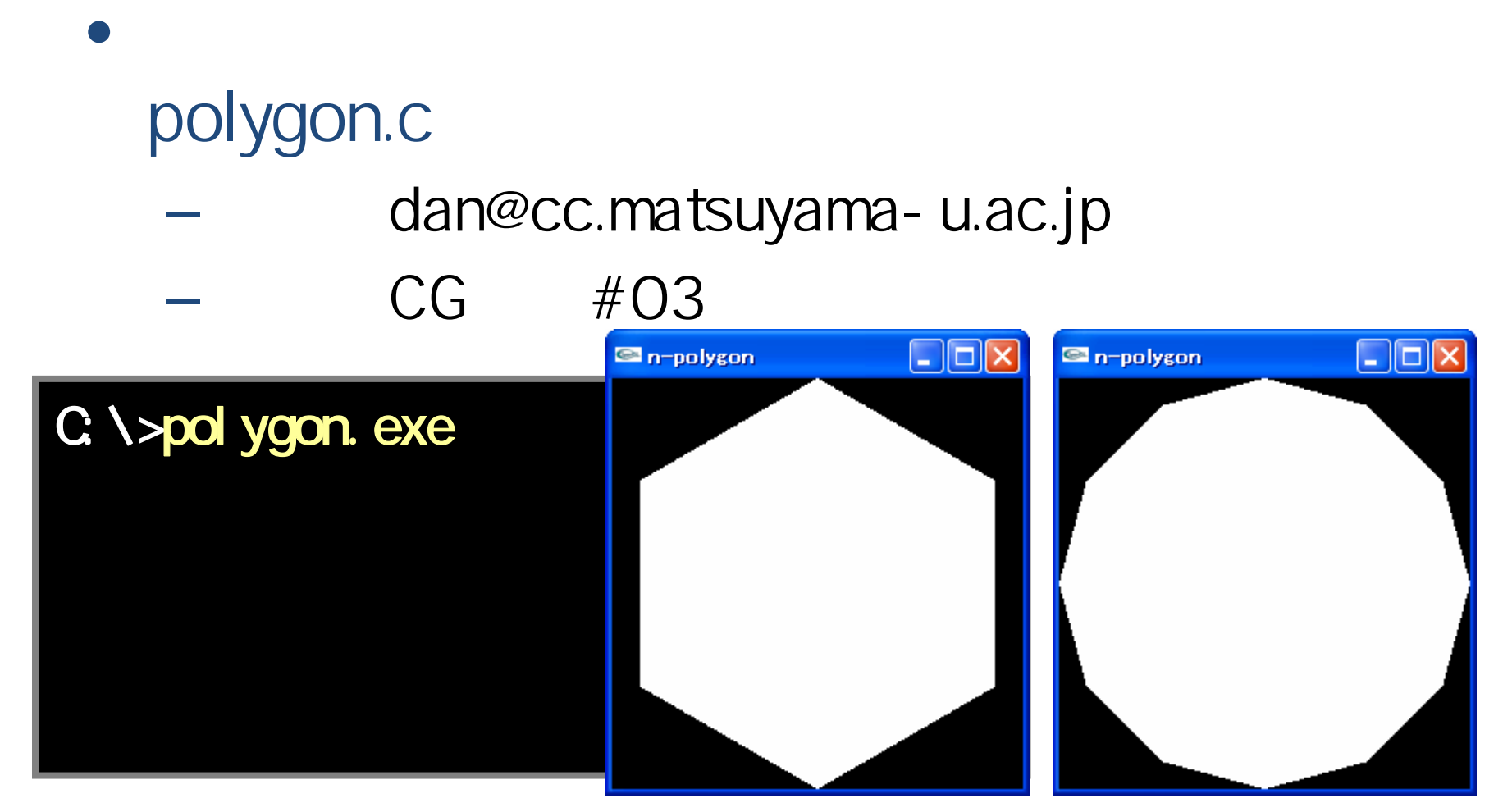

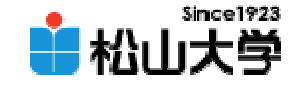

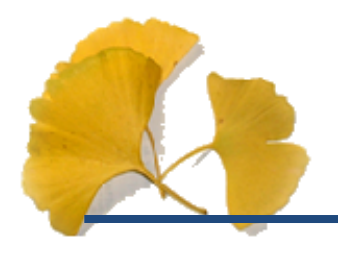

•

### ...#include  $<$ nath.h $>$

 $\bullet$ 

### #define PI 3.14159 #define N 6

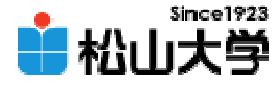

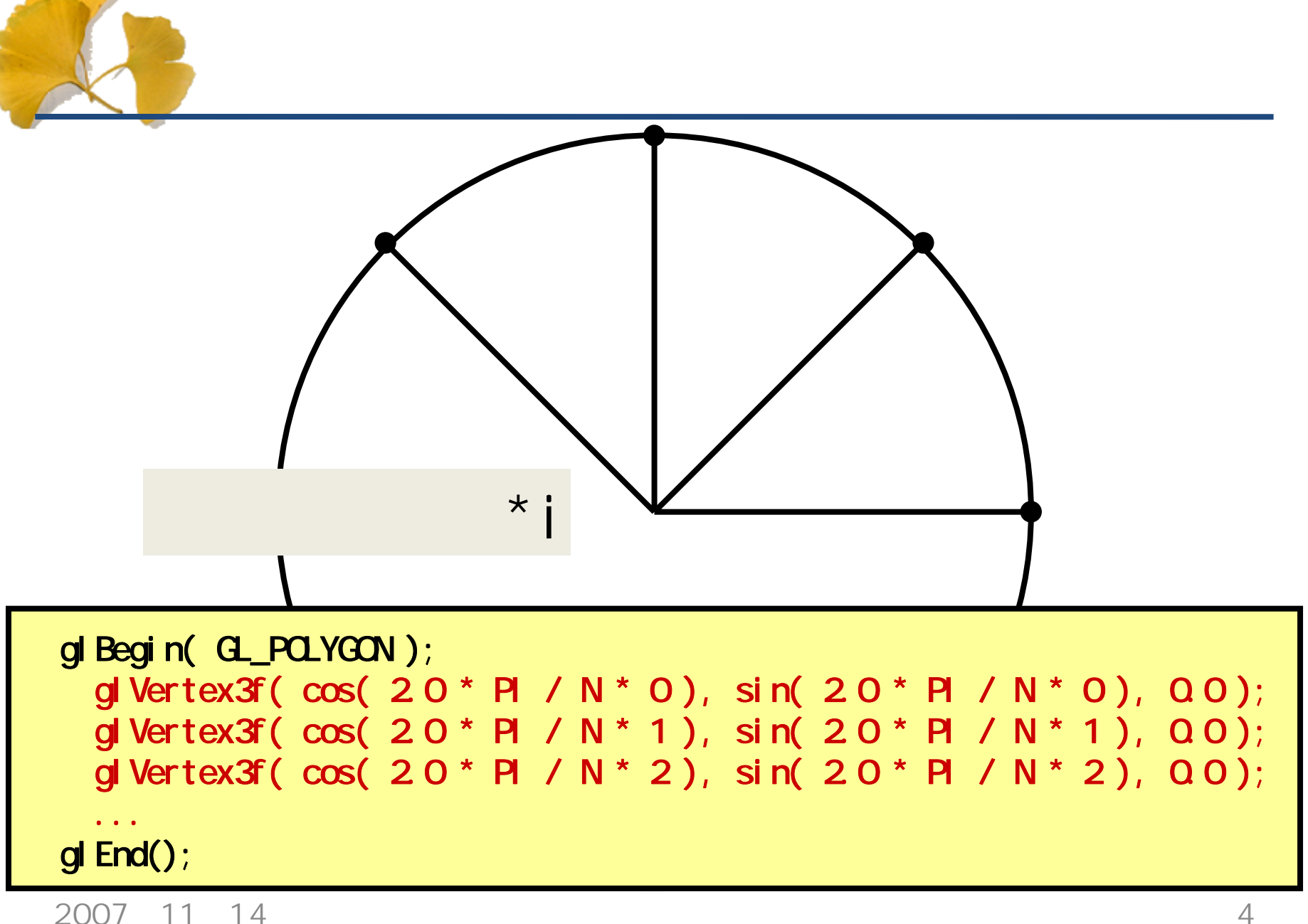

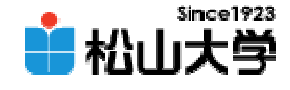

```
\|.\|o\|x
                                                          \blacksquare n-polygon
void display( void )
{
  int i;
  \overline{\prime\prime}gl Clear ( GL_COLOR_BUFFER_BIT );
  \overline{\prime}glColor3f( 1.0, 1.0, 1.0 );
  gl Begin( GL_POLYGON);
  for( i = 0, i < N, i + 1){
    glVertex3f( cos(2.0*PI/N*i + PI/2.0), sin(2.0*PI/N*i + PI/2.0), 0.0 );
  }
  glEnd();
  \overline{\prime}OpenGL
  gl Fl ush();
}2007年11月14日 5
```
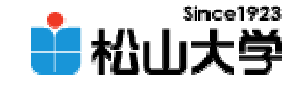

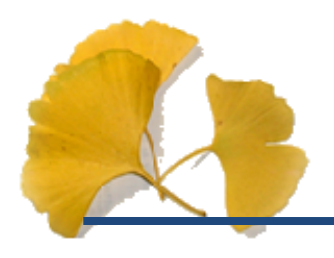

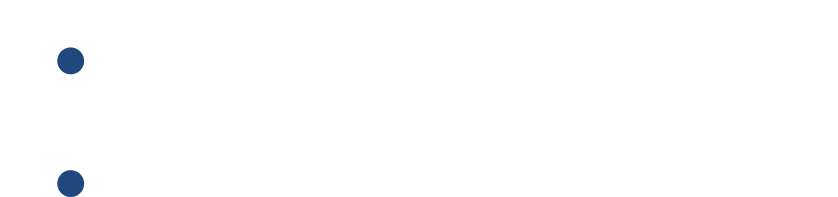

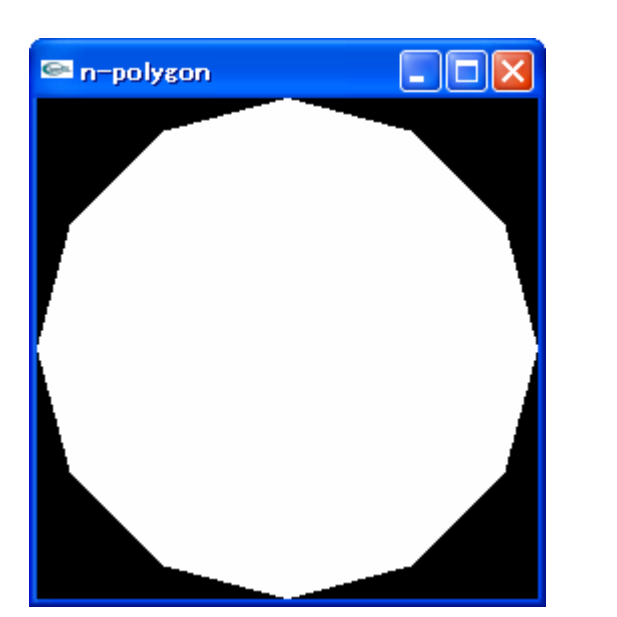

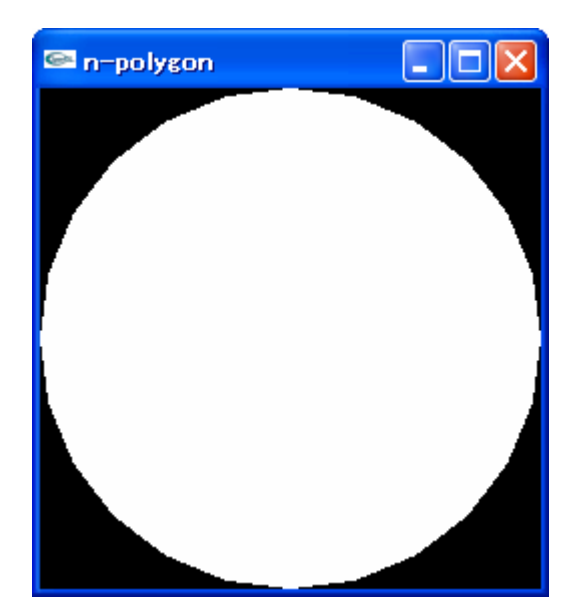

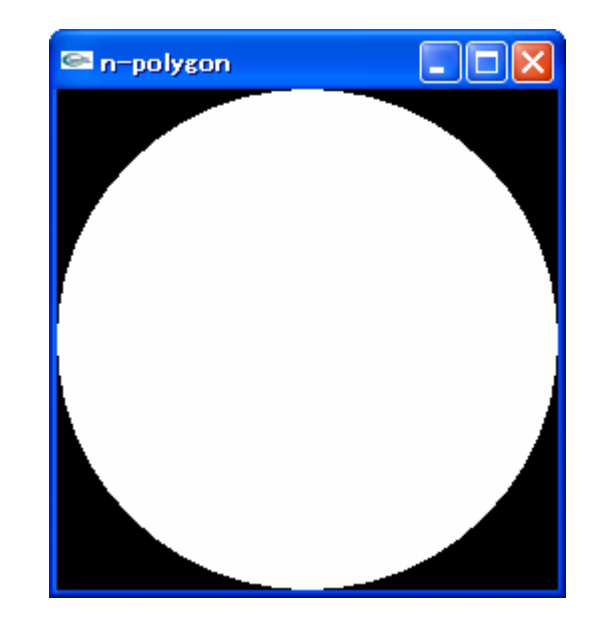

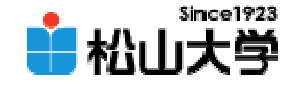

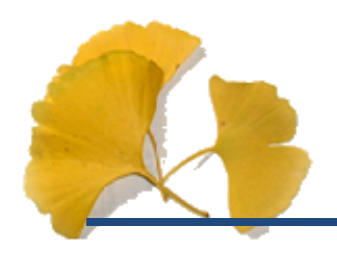

• OpenGL  $\qquad \qquad \bullet$ 

**Hart Community** 

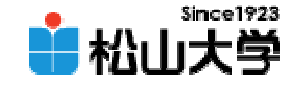

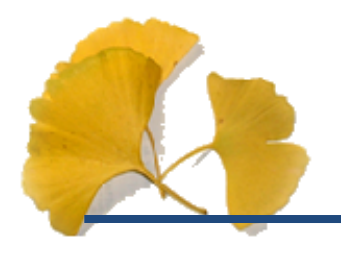

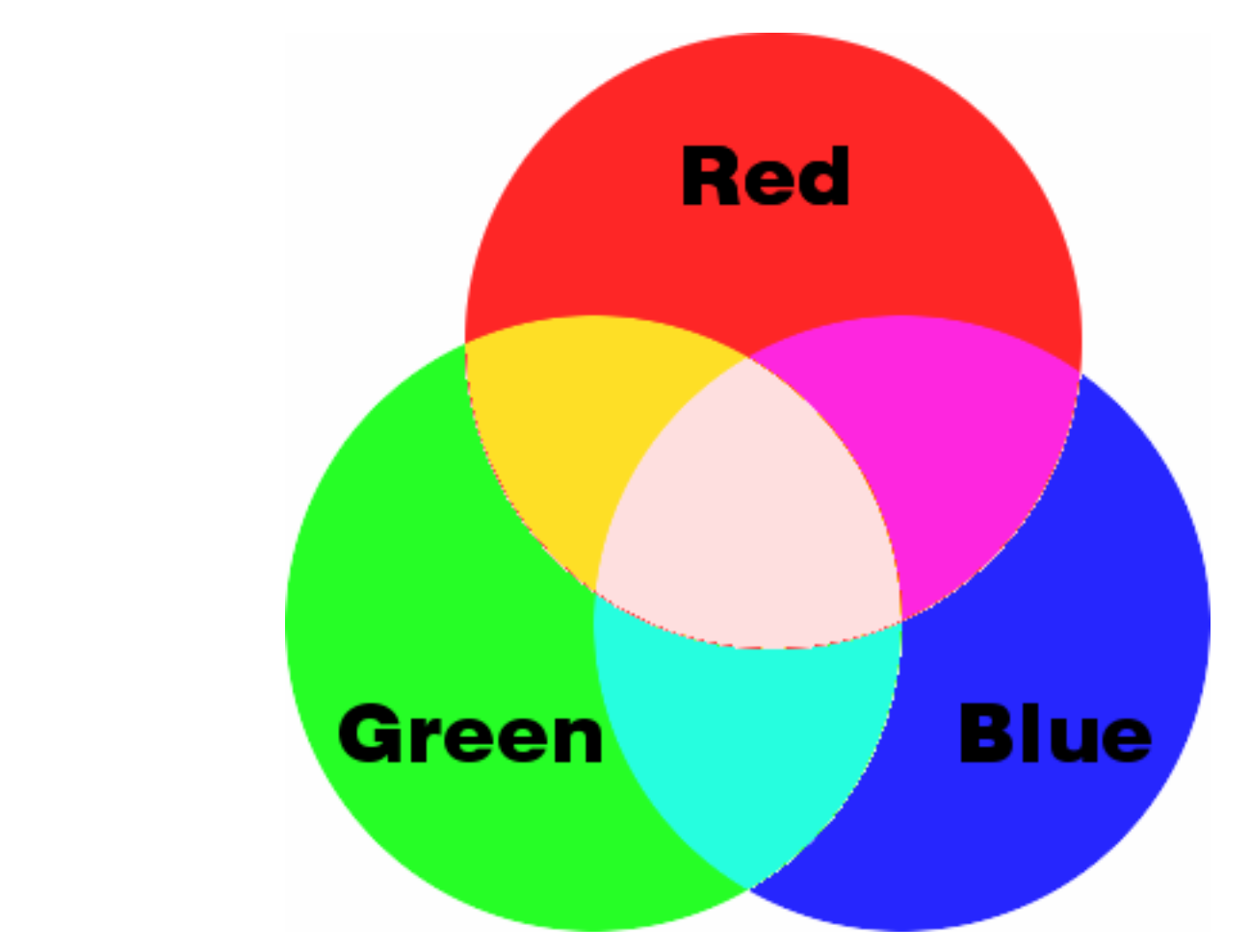

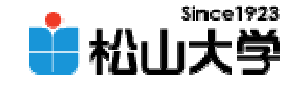

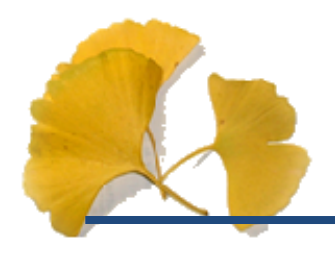

–

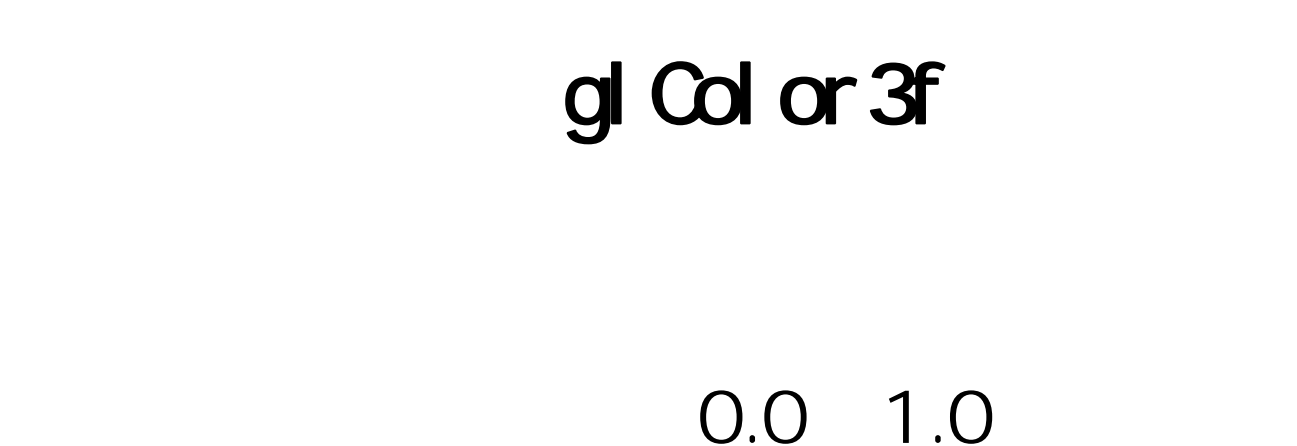

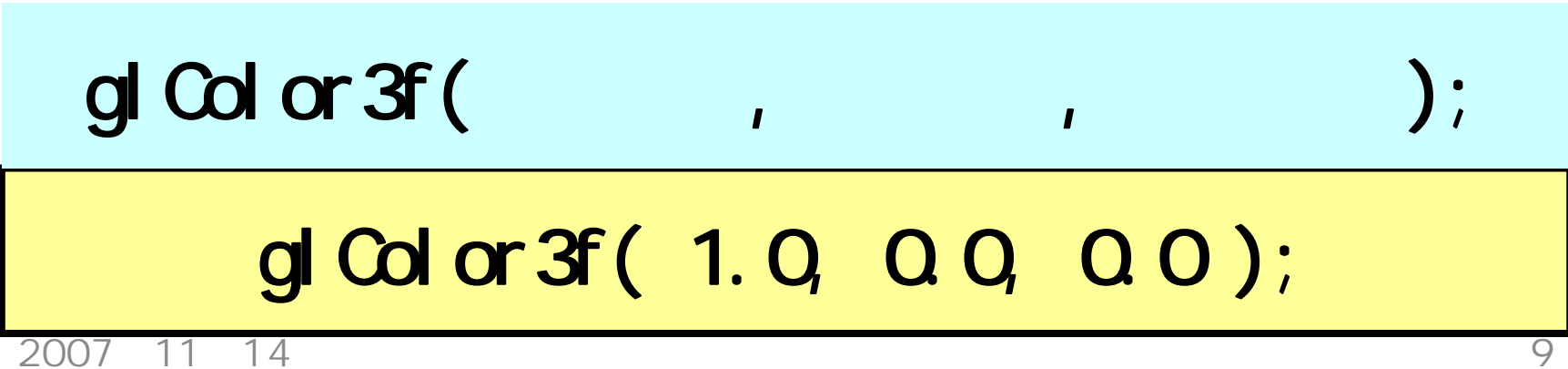

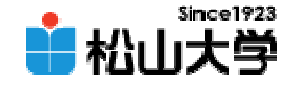

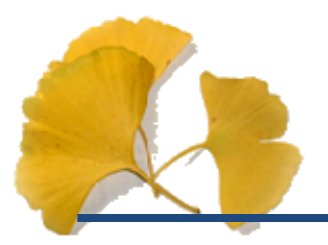

```
# \frac{1}{2} nclude \lt stdl i b. h \gt#include <GL/glut.h>
#include <GL/gl.h>
#include <GL/glu.h>
void display( void )
{
    \overline{\prime}gl Clear ( G_COLOR_BUFFER_BIT );
    \overline{\mathcal{U}}gl Color 3f ( 1. Q Q Q Q O );
    gl Begin( GL_POLYGON);
          gl Vertex3f ( Q Q Q Q Q O );
          gl Vertex3f ( 1.0, 00, 00);
          gl Vertex3f( 1.0, 1.0, 0.0 );
```
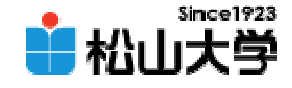

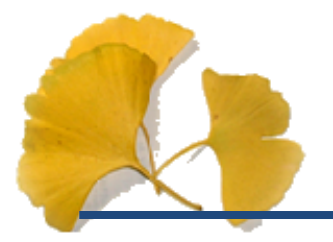

```
gl Vertex3f ( 0.0, 1.0, 0.0 );
   gl End();
   \overline{\mathcal{U}}OpenGL
   gl Fl ush();
}
int main( int argc, char *argv[] )
{
   // GLUT ライブラリの初期化glutInit( &argc, argv );
   glutinitDisplayMode( GLUT_RGB);
   glutInitWindowSize( 250, 250 );
   glutCreateWindow("color");
```
 $\overline{\prime}$ 

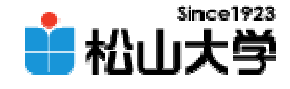

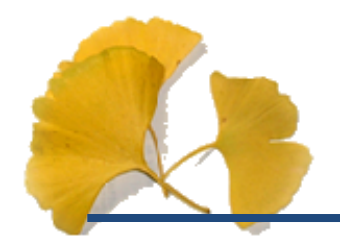

```
gl ClearColor ( 0.0, 0.0, 0.0, 0.0);
\overline{\mathcal{U}}gl MatrixMode( GL_PROJECTION );
gl Loadl dentity();
glOrtho( -1.0, 1.0, -1.0, 1.0, -1.0, 1.0 );
\overline{\mathcal{U}}glutDisplayFunc( display);
glutMainLoop();
return 0;
```
}

color.c

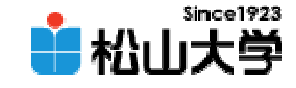

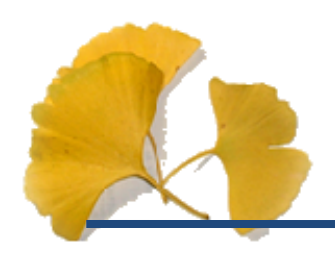

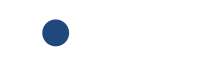

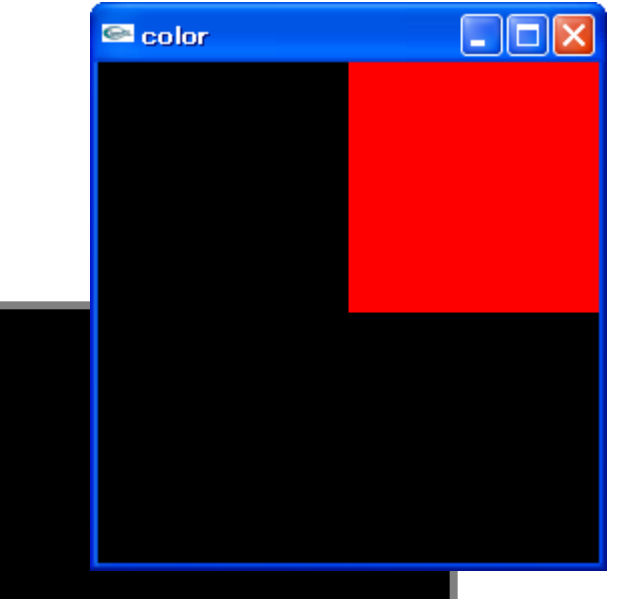

### C: \>color. exe

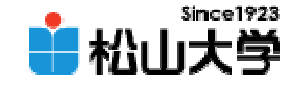

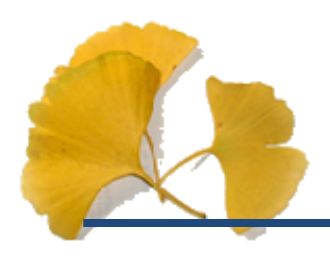

**Hart Community** 

## (0.5, 0.0, 0.0) 1.0, 1.0, 1,0)

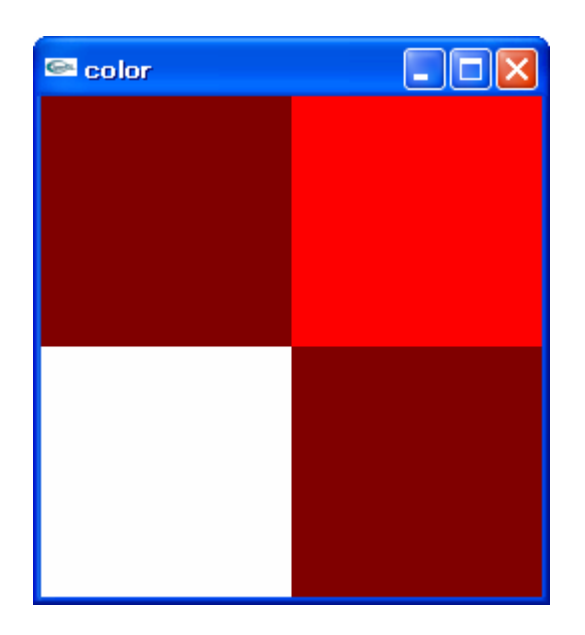

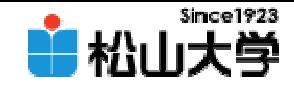

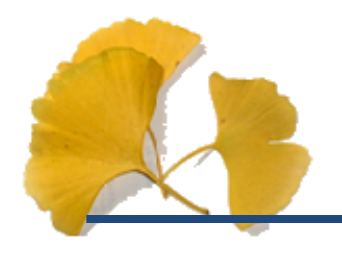

# $\bullet$ figure.c dan@cc.matsuyama-u.ac.jp –CG #04  $\square$ ex  $\blacksquare$  color  $C \setminus f$ i gure. exe

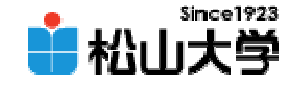

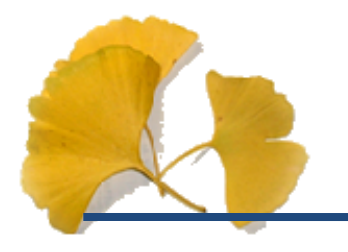

#### $\bullet$ • 11 16

## • OpenGL  $\qquad \qquad \bullet$

**Hart Community**